## **ВИДЕОСКОП (ВИДЕОБОРОСКОП)**

## **BS-050**

#### **Руководство по эксплуатации v. 2011-09-14 AMV-DVB**

Видеоскоп BS-050 предназначен для визуального контроля труднодоступных мест наблюдения, в том числе закрытых, светоизолированных, имеющих малые входные отверстия (трубопроводы, системы вентиляции). Это достигается за счет гибкого зонда в водозащищенном исполнении.

Изображение исследуемого объекта выводится на дисплей.

Подобные приборы применяются в газовой, нефтяной, энергетической, металлургической промышленностях, в машиностроении, при строительстве, водоснабжении, обслуживании канализации, службах безопасности и охраны, при решении задач технической диагностики и скрытого наблюдения, при поиске людей под завалами и других задачах.

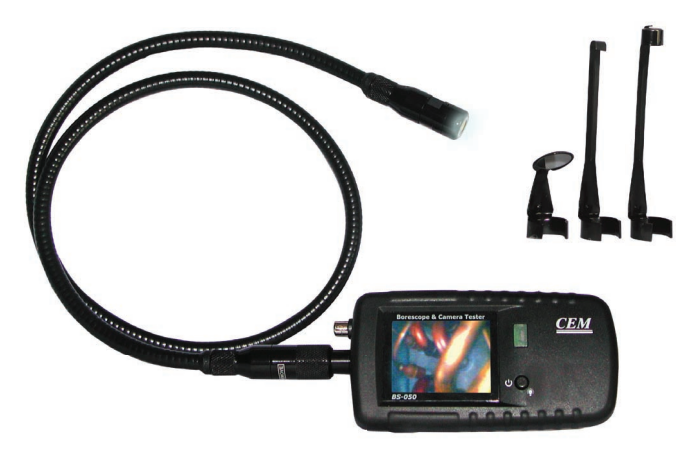

## **ОСОБЕННОСТИ**

- Гибкий зонд в водозащищенном\* исполнении (длиной 1 метр).
- 2,4'' ЖК-дисплей (TFT) с разрешением 480**×**234 точки.
- Вывод изображения на дисплей в реальном времени.
- Питание от встроенной литиевой батареи, зарядка батареи по USB.
- Светодиодный (СД) индикатор состояния.
- Индикатор текущего уровня заряда батареи.
- Автоматический переход в спящий режим при отсутствии входного сигнала в течение 1–2 секунд или зарядке батареи; автоматический переход в рабочее состояние при появлении входного сигнала.
- Возможность работать с прибором во время зарядки батареи.
- Автоматическое переключение стандарта PAL/NTSC.

*\* Распространяется только на гибкий зонд с камерой. Блок индикации, к которому подключается зонд, не имеет водозащищенного исполнения.*

#### www.rusgeocom.ru

# **ТЕХНИЧЕСКИЕ ХАРАКТЕРИСТИКИ**

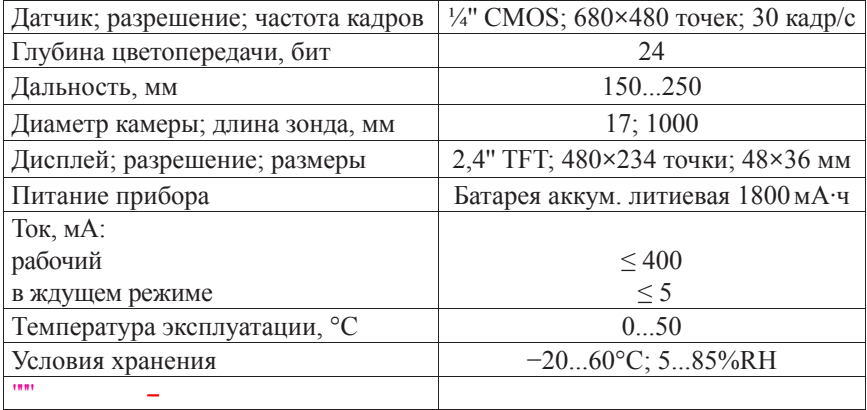

## **ЭЛЕМЕНТЫ ПРИБОРА**

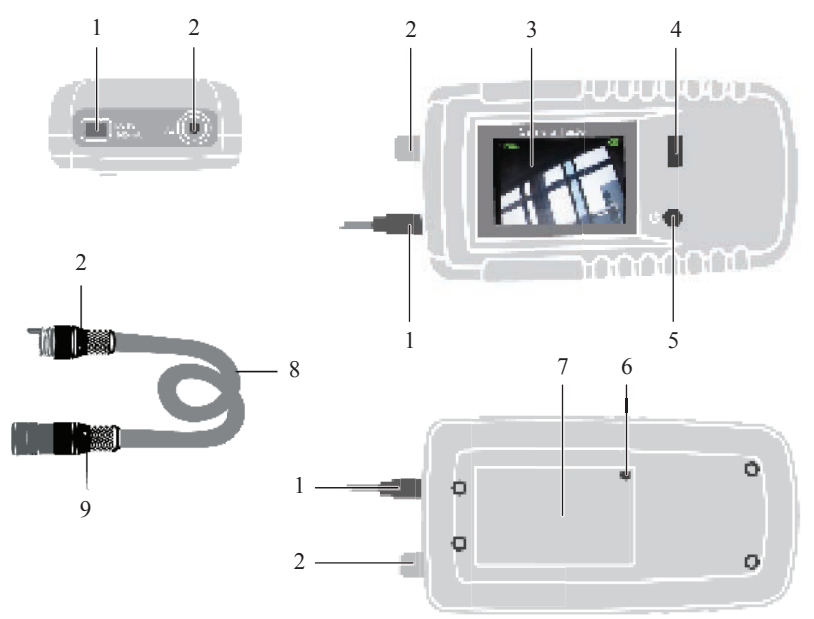

- 1. Разъем USB подключение к ПК или БП.
- 2. Штепсельный разъем для подключения зонда к прибору.
- 3. ЖК-дисплей.
- 4. СД-индикатор состояния.
- 5. Кнопка включение/выключение прибора.
- 6. Кнопка сброса сброс системных настроек.
- 7. Отсек питания.
- 8. Гибкий зонд.
- 9. Камера.

# **ПОРЯДОК РАБОТЫ**

## **1. Подготовка к работе**

- 1.1. Убедитесь, что аккумуляторная батарея установлена в отсек питания.
- 1.2. Индикатор **ПП** на дисплее показывает текущий заряд батареи.
- Дополнительно: при низком заряде батареи индикатор состояния начнет мерцать красным цветом.
- 1.3. Для зарядки батареи подключите прибор к ПК или БП (USB-кабель).
- Если прибор был выключен, он перейдет в спящий режим; если прибор был включен – останется в работающем состоянии.
- 1.4. Подключите зонд к блоку управления, используя штепсельный разъем.

## **2. Включение/выключение прибора**

- 2.1. Для включения/выключения прибора нажмите кнопку  $\psi$ .
- *Во время зарядки батареи для вкл./выкл. прибора нажмите и удерживайте кнопку в течение 2 секунд.*
- 2.2. На дисплее появится изображение.
- 2.3. Прибор перейдет в спящий режим при отсутствии входного сигнала в течение 1–2 секунд.
- На дисплее появится сообщение «NO SIGNAL», индикатор состояния мигнет зеленым цветом, камера и дисплей выключатся.

## **3. Дополнительно**

- 3.1. Переключение стандарта (PAL/NTSC) происходит автоматически.
- В левом верхнем углу дисплея отображается текущий стандарт.
- 3.2. В комплекте с прибором идут 3 вспомогательные насадки для зонда: 1) магнитная, 2) зеркальная, 3) крючковидная.
- Насадка крепится к зонду рядом с камерой.

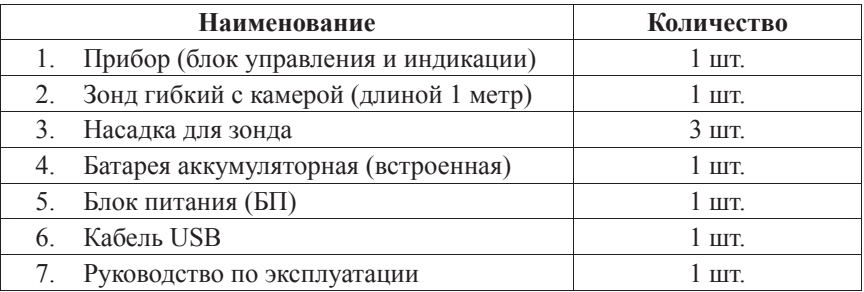

#### **КОМПЛЕКТАЦИЯ**